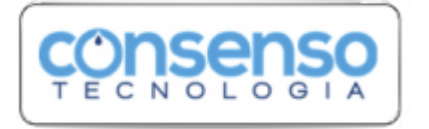

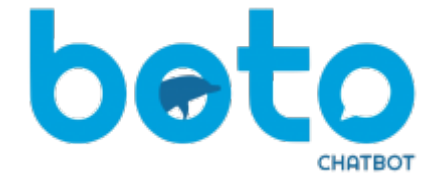

## **Abrir Registro de Atendimento**

**Abrir Registro de Atendimento**.

↓

Preciso que você faça login antes de continuarmos. Digite sua matrícula sem ponto ou traço. É aquela sequência de números perto do seu nome na conta. Veja **AQUI** onde localizar sua matrícula.

## ↓

## **123456789**

 $\mathbf{l}$ 

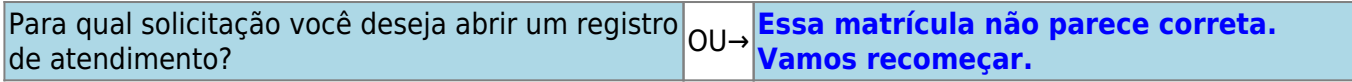

## ↓

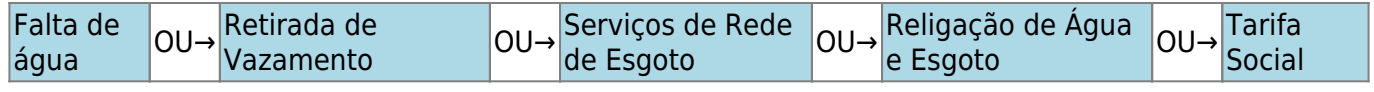

↓

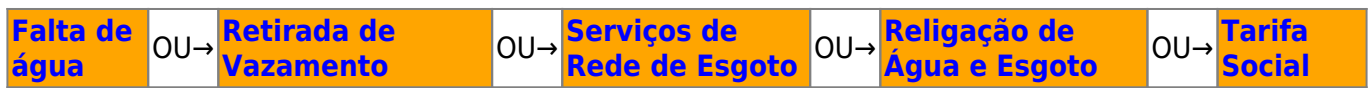

Clique **[AQUI](https://www.gsan.com.br/doku.php?id=postgres:boto-nlp)** para retornar.

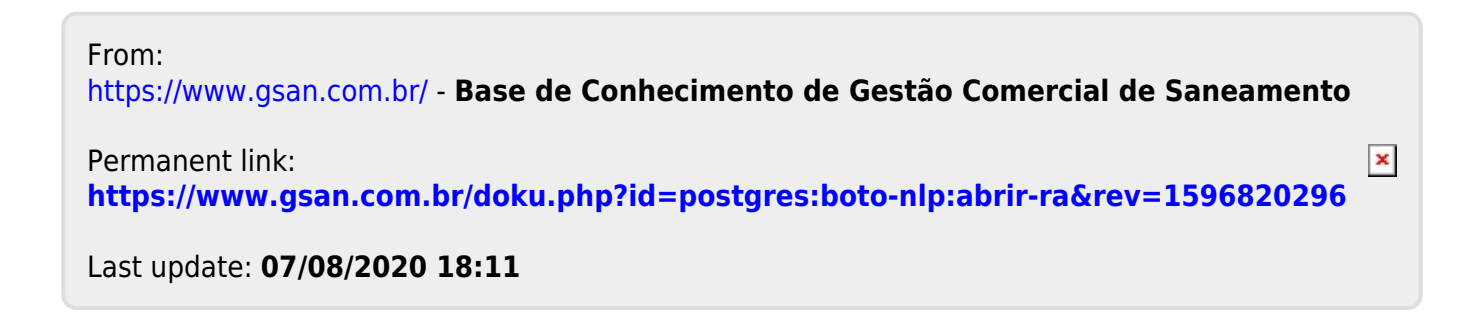